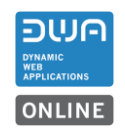

# Inhalt

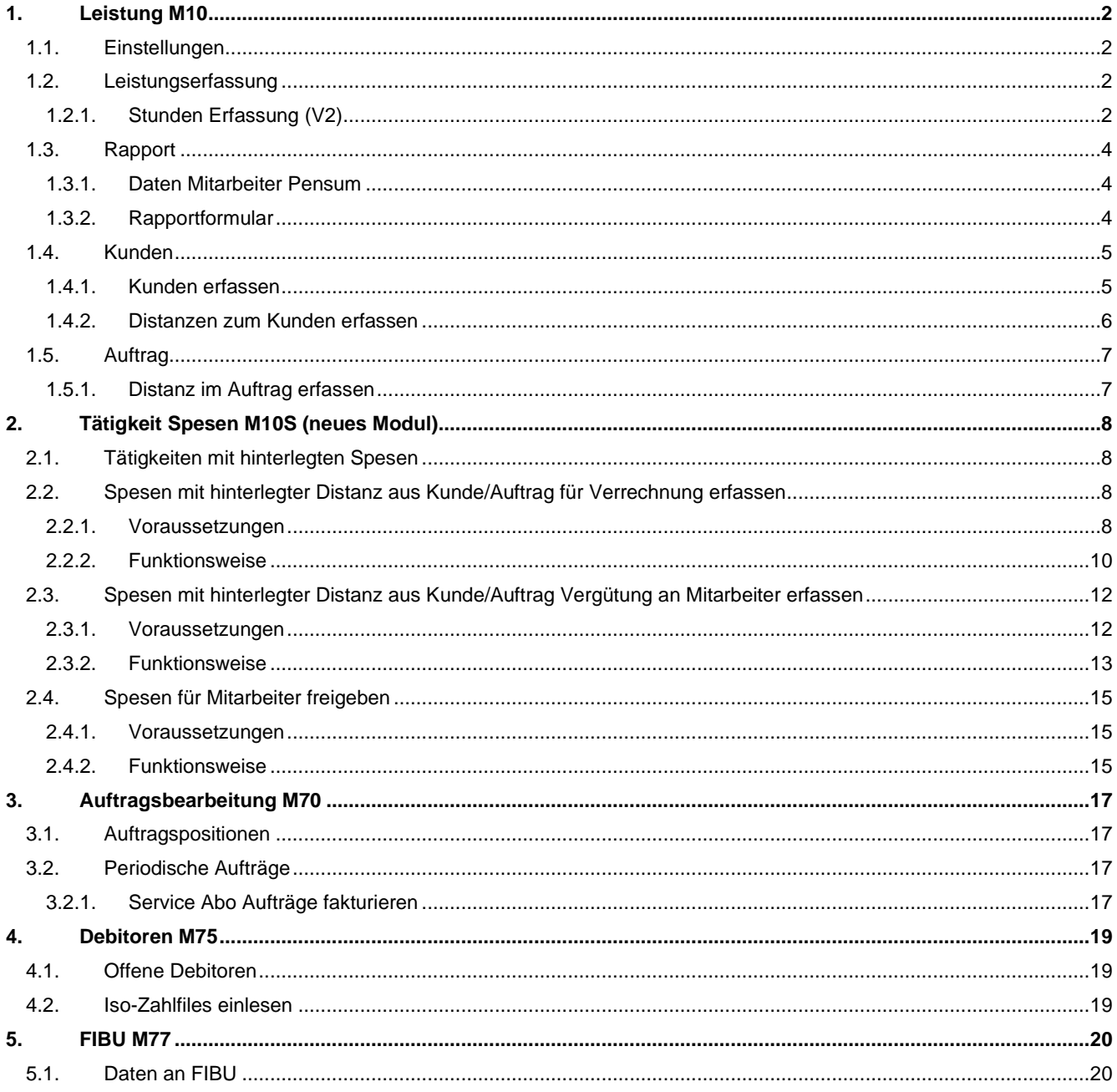

**Bemerkung:**<br>Die Release-Beschreibung gilt für alle Module.<br>Die beschriebenen Funktionen für die Module sind nur verfügbar, sofern das entsprechende Modul bei Ihrem Mandanten aktiv ist.

## **1. Leistung M10**

### **1.1. Einstellungen**

Neu kann für die projekt-basierte Leistungserfassung bei eingestellter von/bis-Zeiterfassung, die erfasste Zeit automatisch in das Feld Text 2 der Erfassungszeile übergeben werden. Dazu ist der Haken in der Einstellung zu setzten

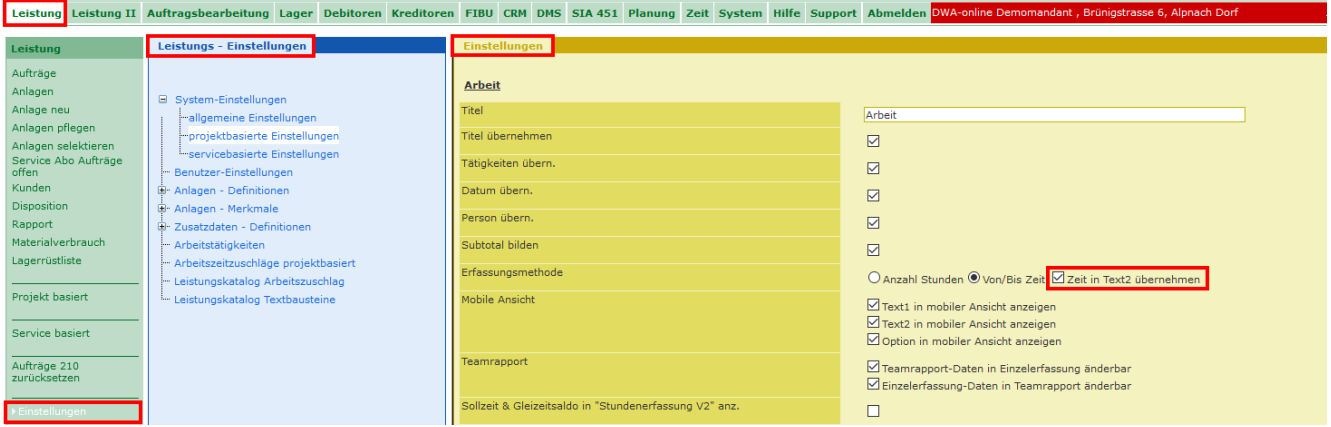

## **1.2. Leistungserfassung**

#### **1.2.1. Stunden Erfassung (V2)**

Befindet sich im Feld Text2 bereits Text wird die Zeitangabe beim Speichern unter dem Text in einer neuen Zeile hinzugefügt.

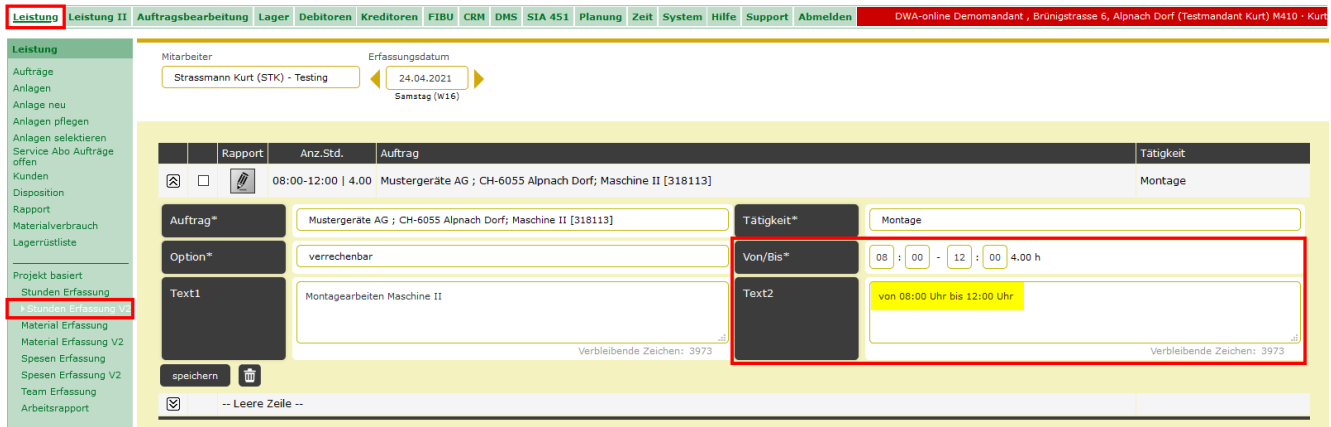

Neu kann für die projekt-basierte Leistungserfassung eingestellt werden, ob in der Stundenerfassung der Link zur Rapportübersicht für einen Mitarbeiter sichtbar ist oder nicht.

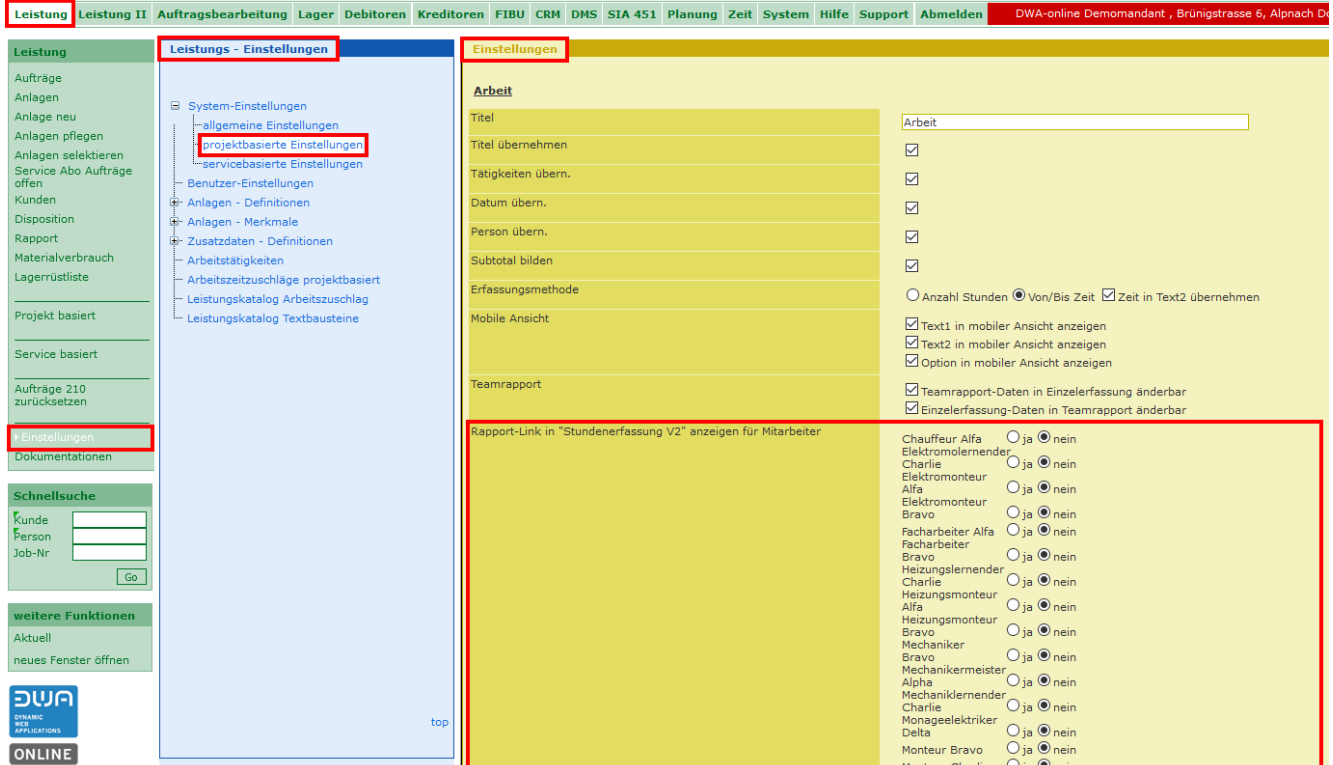

Eingabemaske mit erfassten Stunden ohne Link zum Rapport.

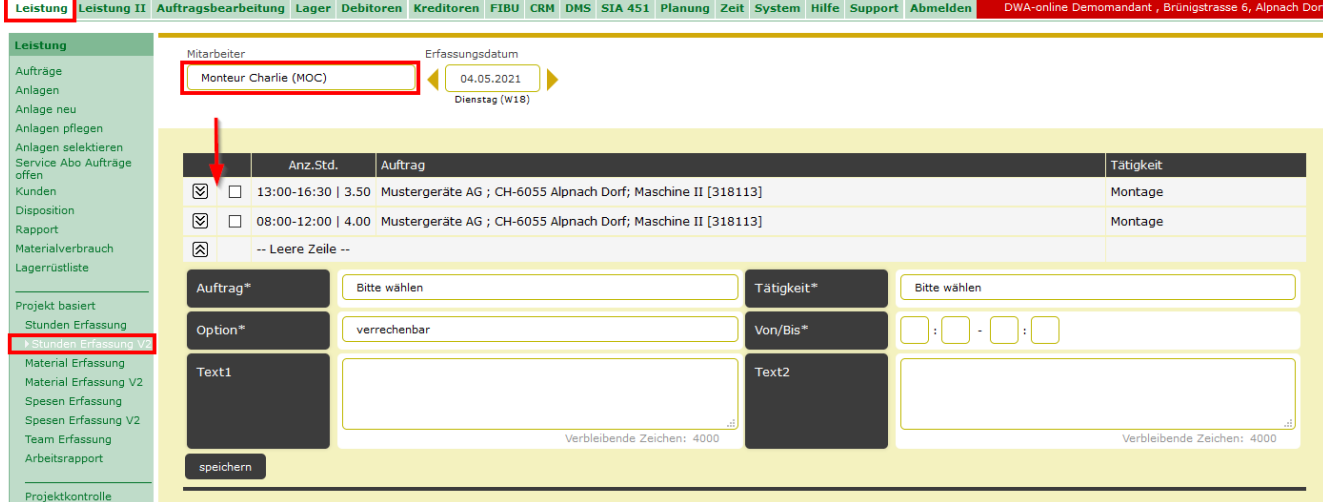

Diese Einstellung kann angewendet werden, wenn die Rapportierung z.B. von einer zentralen Stelle verwaltet wird oder die projektbasierte Stundenerfassung ausschliesslich für interne Zwecke verwendet wird.

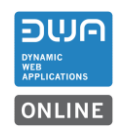

## **1.3. Rapport**

Neu werden auf dem Monatsrapport und auf dem Jahresrapport das hinterlegte Arbeitspensum bei der Berechnung der Stunden mitberücksichtigt.

## **1.3.1. Daten Mitarbeiter Pensum**

Beim Mitarbeiter kann das entsprechende Arbeitspensum erfasst werden.

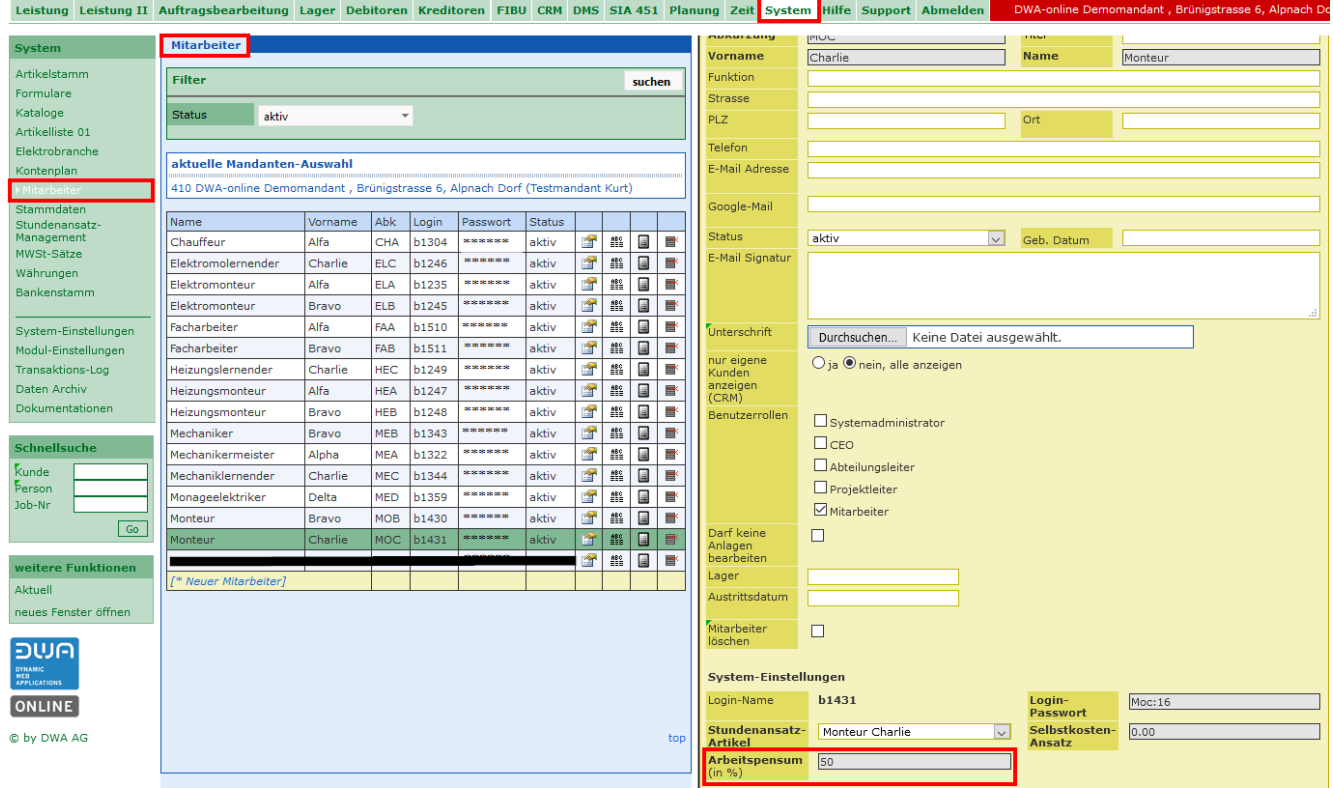

## **1.3.2. Rapportformular**

Beispiel: Rapport für Mitarbeiter.

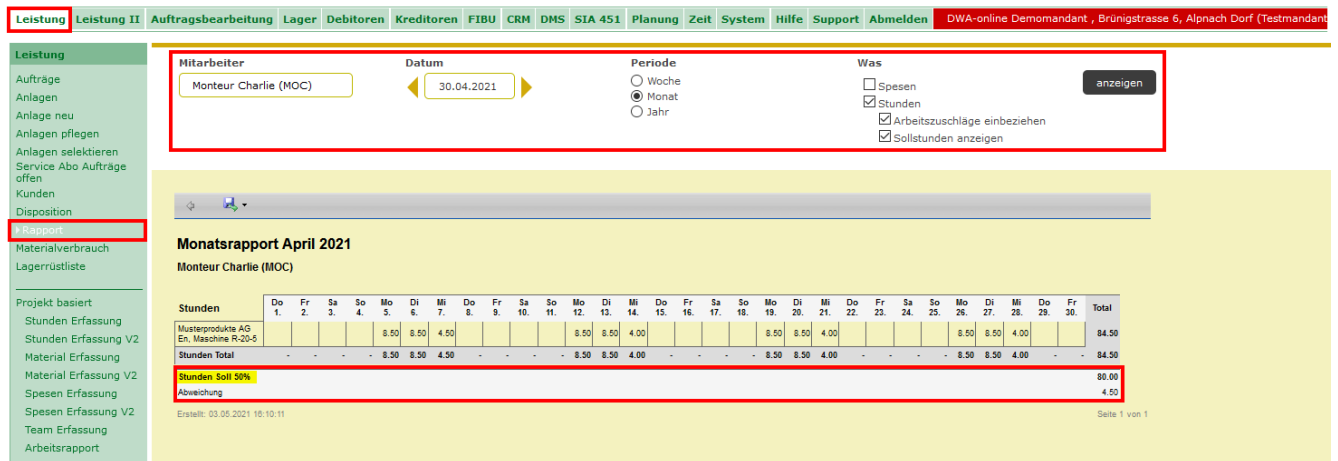

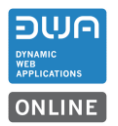

## **1.4. Kunden**

### **1.4.1. Kunden erfassen**

Neu wird beim Erfassen eines Kunden über die Suchfunktion «Search» die Telefonnummer nach Norm übernommen.

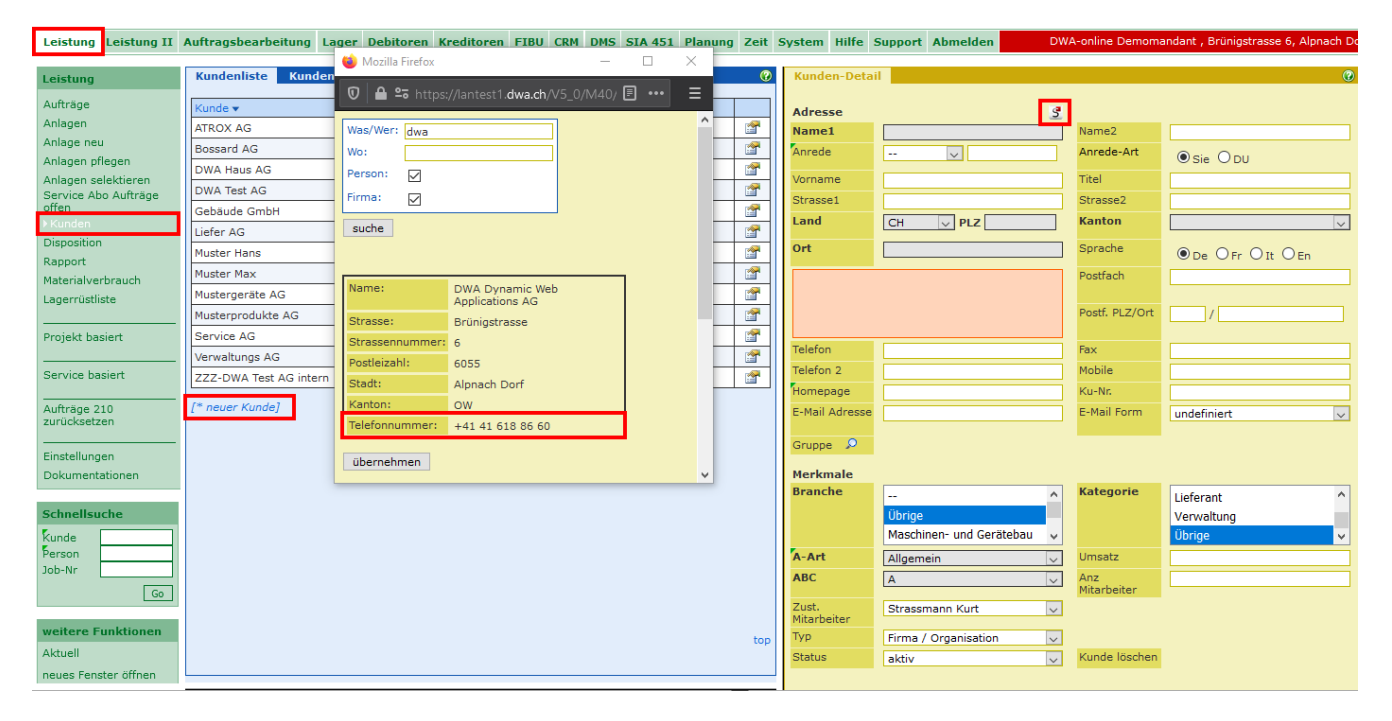

Damit erfasste Telefonnummern von möglichst vielen Systemen gelesen und verwendet werden können, empfiehlt sich die internationale Schreibweise, z.B. +41 41 618 86 16, auch bei bestehenden Datensätzen nachzuführen.

- ✓ keine Nullen, sondern das Plus vor der Ländervorwahl z.B. +1 oder +41 oder +230 usw.
- die Ortsvorwahl nicht mit 0 oder (0) ergänzen.
- ✓ keine sonstigen Trennzeichen zwischen den Zahlen
- zur besseren Lesbarkeit kann die Rufnummer mit Leezeichen gruppiert werden.

Bemerkung für Telefonnummern im Excel:

- **Zellen die Telefonnummern enthalten als Text formatieren.**
	- ✓ Das führende + wird dann nicht als Formelzeichen interpretiert
	- ✓ Die Zahlen können mit Leerzeichen gruppiert werden

## **1.4.2. Distanzen zum Kunden erfassen**

Neu können zu den Kunden Distanzen hinterlegt werden. Diese Distanzen können mit der projekt-basierten Spesenerfassung verknüpft werden.

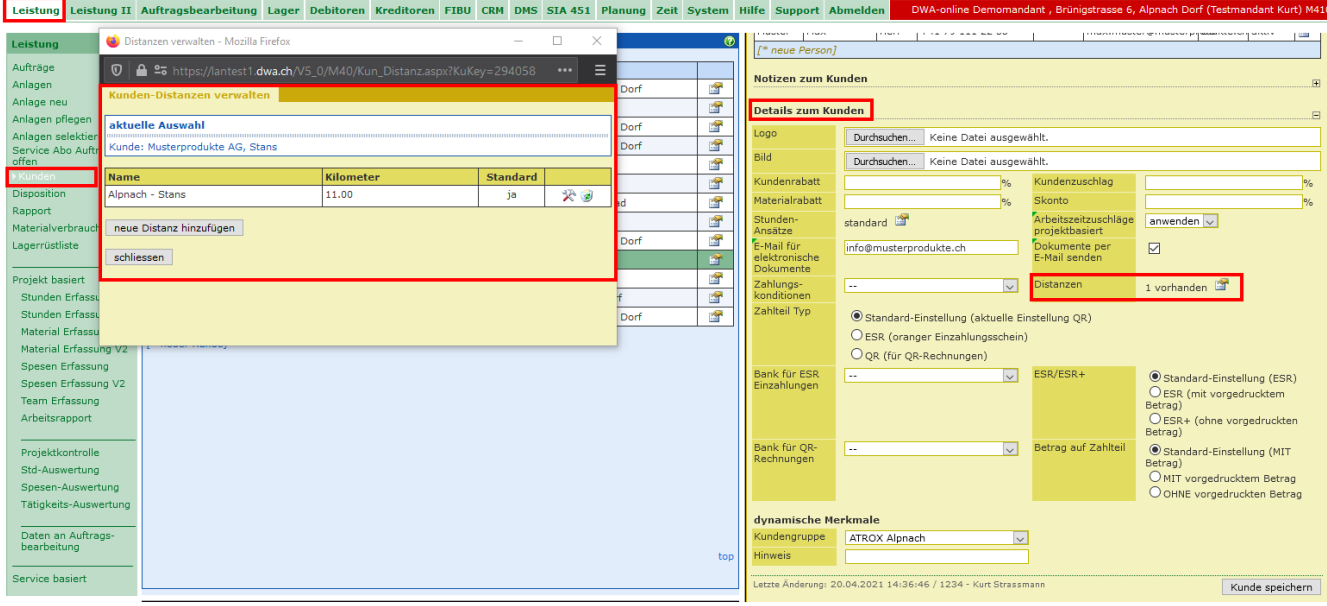

Wird für einen Kunden ein projekt-basierter Leistungsauftrag erfasst, wird beim Feld Distanz eine Mittteilung angezeigt, dass beim Kunden eine Distanz hinterlegt ist.

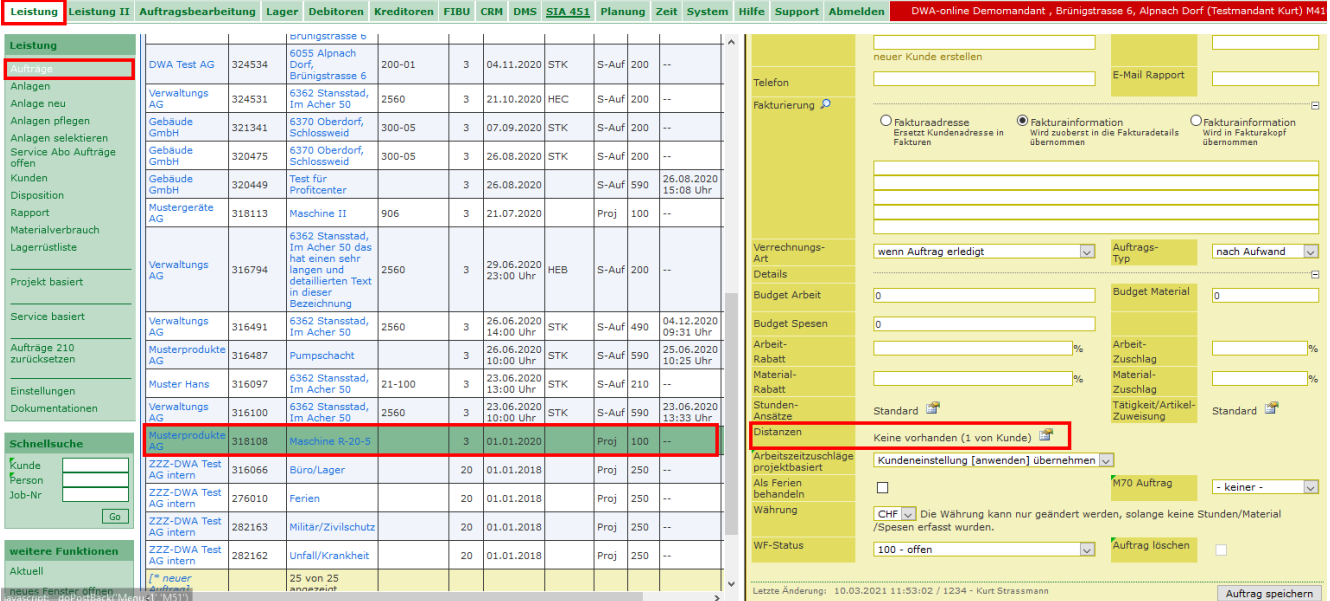

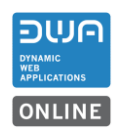

## **1.5. Auftrag**

## **1.5.1. Distanz im Auftrag erfassen**

Neu können im Leistungsauftrag projekt-basiert Distanzen hinterleg werden. Diese Distanzen können ebenfalls mit der projekt-basierten Spesenerfassung verknüpft werden.

Eine im Auftrag hinterlegte Distanz übersteuert eine beim Kunden hinterlegte Distanz.

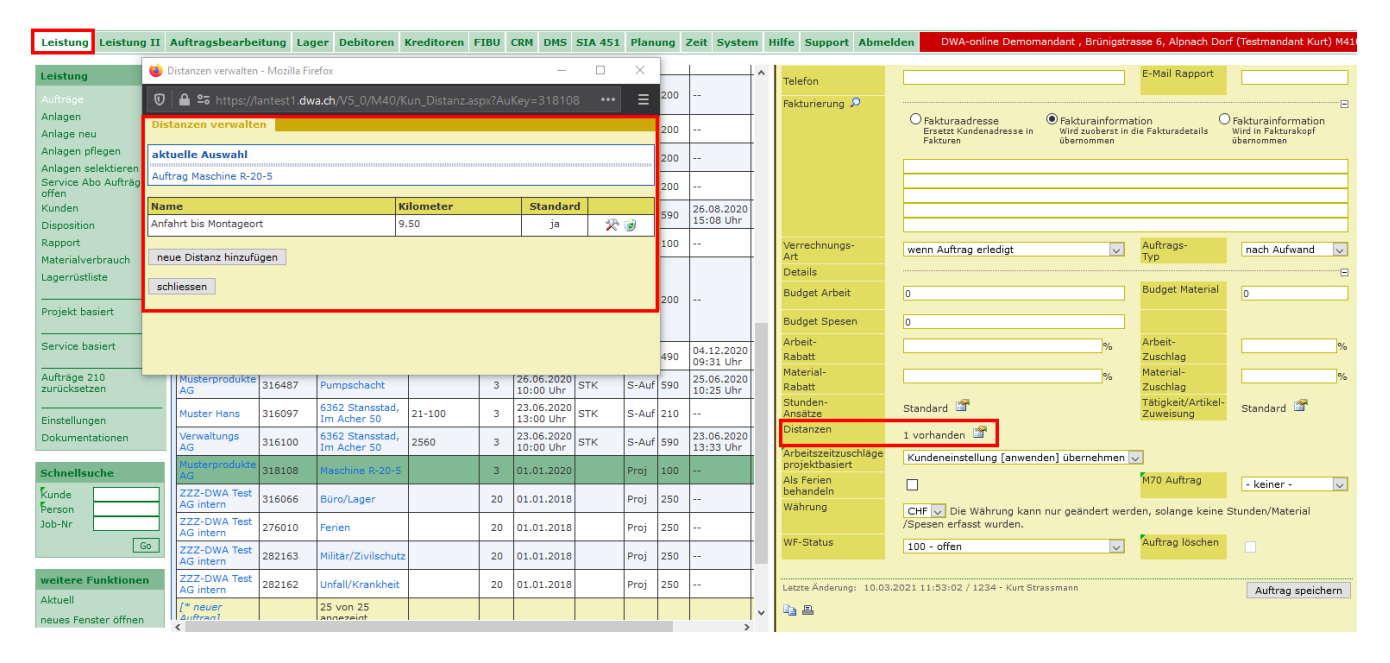

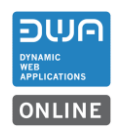

### **2. Tätigkeit Spesen M10S (neues Modul)**

Damit Sie die neuen praktischen Funktionen nutzen können, kann das **Modul M10S** für **CHF 10.00 pro Monat und Benutzer** für Ihren Mandanten aktiviert werden.

#### **2.1. Tätigkeiten mit hinterlegten Spesen**

Mit diesem Zusatzmodul können auf ausgewählte Tätigkeiten eine Spesenerfassung automatisch erzwungen werden. Dabei können Spesenartikel und hinterlegte Distanzen zu den Kunden oder definierte Distanzen im Auftrag in einer Spesenart verknüpft werden.

Beim Erfassen einer entsprechenden Tätigkeit werden die Spesen automatisch aus dem Spesenartikel und der hinterlegten Distanz beim Kunden oder mit der hinterlegten Distanz beim Auftrag berechnet. Dabei hat eine hinterlegte Distanz beim Auftrag Priorität.

#### **2.2. Spesen mit hinterlegter Distanz aus Kunde/Auftrag für Verrechnung erfassen**

Die erfassten Distanzen beim Kunden oder Auftrag können für die Spesenerfassung eingesetzt werden.

#### **2.2.1. Voraussetzungen**

Beim Kunden oder im Auftrag muss eine Distanz hinterlegt sein. Siehe Punkt 2.3.2 und Punkt 2.4.1

Im Artikelstamm muss ein Artikel vorhanden sein, der in einer Kategorie mit der Art «Spesen» erfasst ist, und einen Preis pro Distanz (km) enthält.

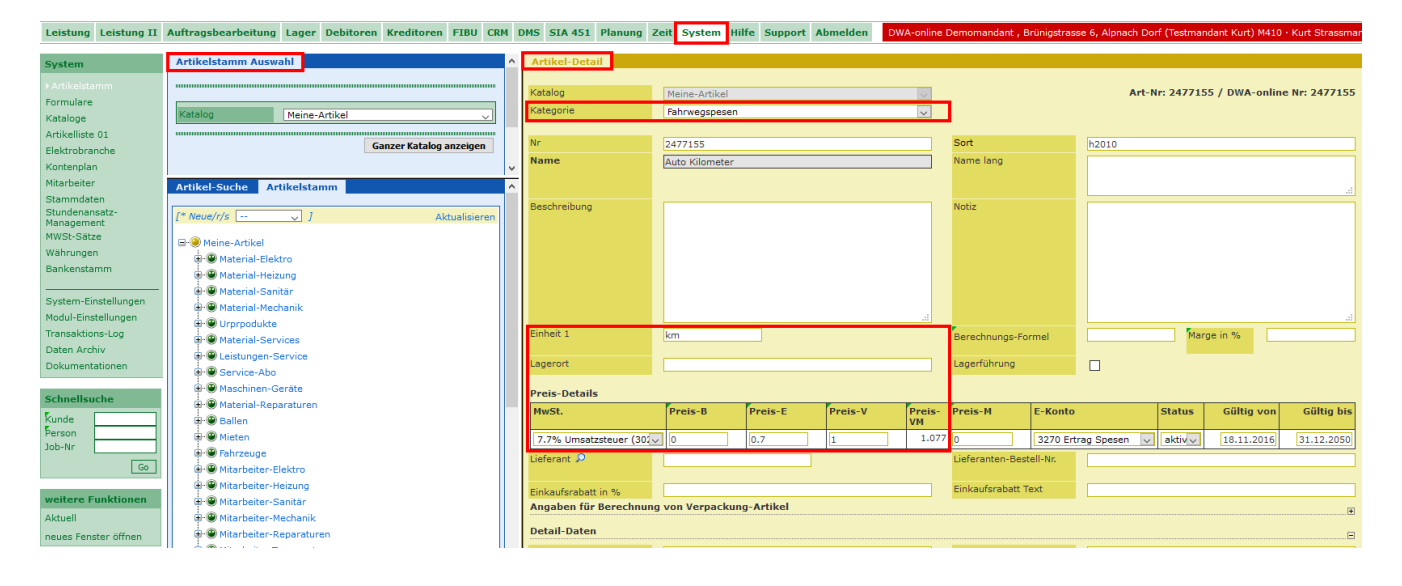

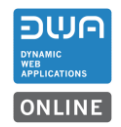

In den Arbeitstätigkeiten muss eine Tätigkeit für die Spesen vorhanden sein. Bei dieser Tätigkeit muss ein entsprechender Spesenartikel aus dem Artikelstamm zugeordnet sein.

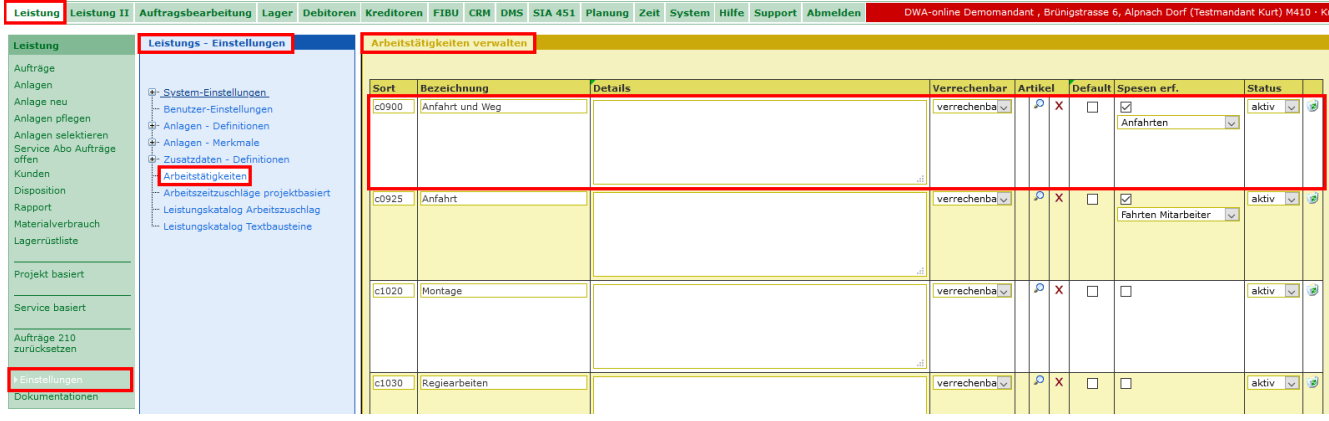

In der Funktion Spesenerfassung muss eine Spesenart mit dem entsprechenden Artikel für Spesen erfasst sein.

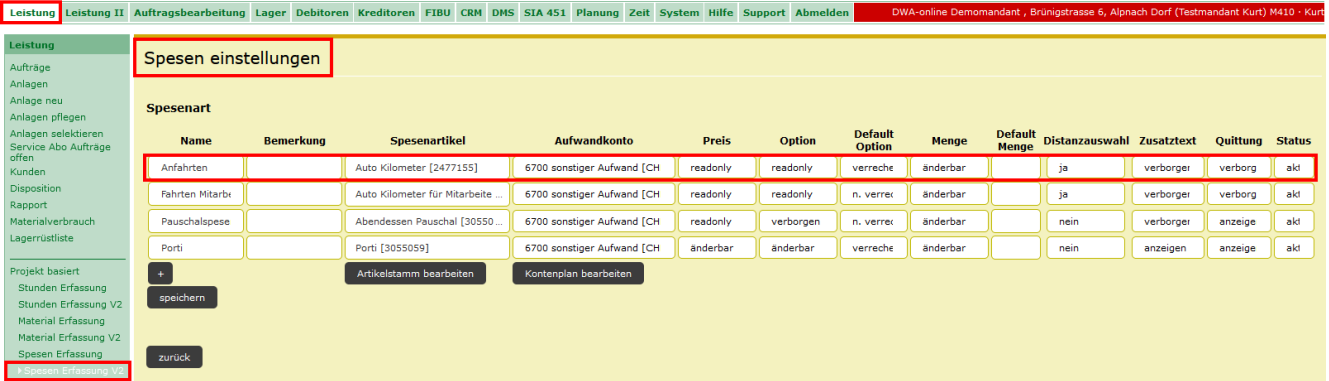

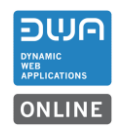

#### **2.2.2. Funktionsweise**

In diesem Beispiel wird die Fahrzeit und der erfasste Fahrweg mit einer Kilometer-Entschädigung verrechnet.

Die verbuchte Zeit geht auf die Arbeitszeit des Mitarbeiters.

Beim Erfassen von Stunden z.B. Fahrzeiten wird mit der hinterlegten Tätigkeit z.B. «Anfahrt» gemerkt, dass zu der ausgewählten Tätigkeit, Spesen erfasst werden müssen.

Es wird automatisch das Erfassungsfenster für die Spesen angezeigt. Die Fahrzeit für «Anfahrt und Weg» kann erst abgespeichert werden, wenn die Fahrspesen dazu erfasst sind.

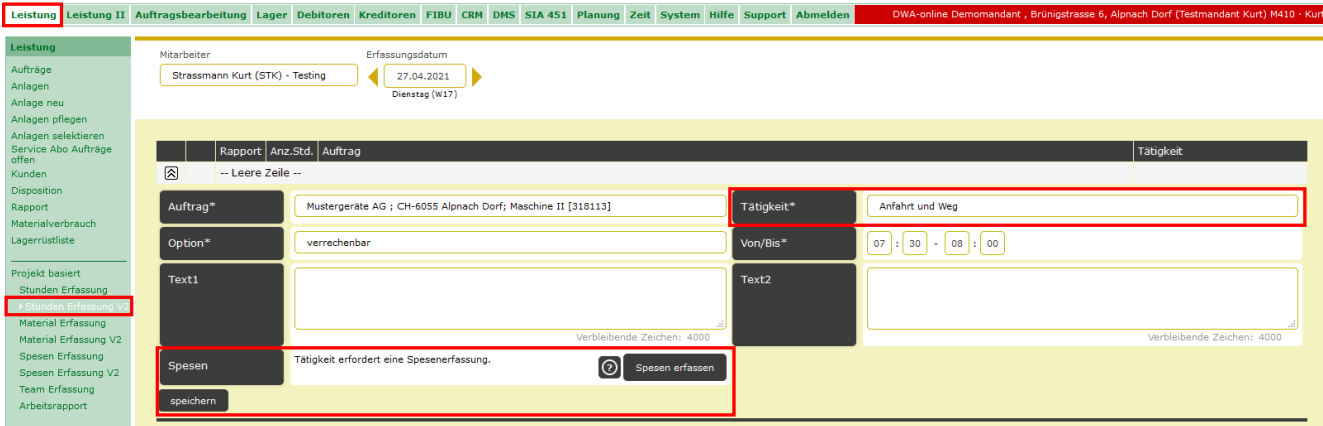

Mit Klicken auf den Button Spesen erfassen wird das Erfassungsfenster für die Spesen geöffnet. Der entsprechende Artikel ist mit der Distanz aus dem Kunden bzw. Auftrag schon erfasst. Passen die Angaben, können die Spesen gespeichert werden.

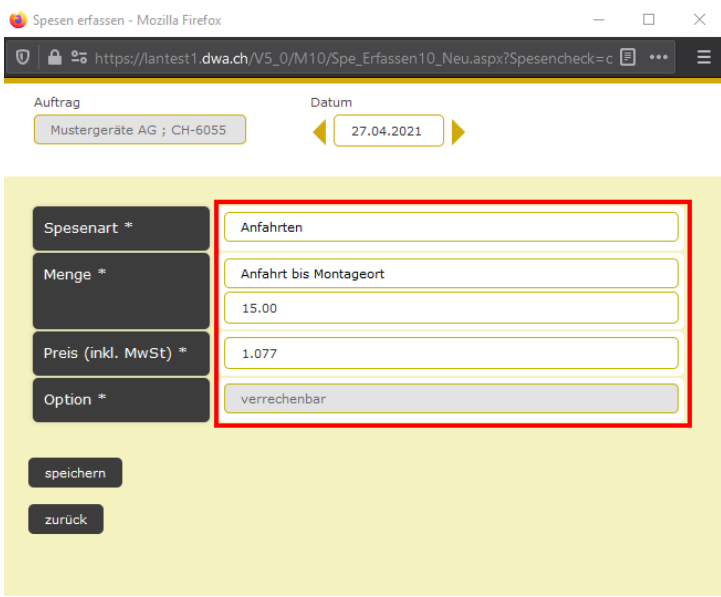

Danach kann die erfasste Anfahrtszeit gespeichert werden.

Beispiel: Ausschnitt vom Arbeitsrapport für den Kunden mit der Verrechnung der Fahrzeit und der Kilometer z.B. für ein Servicefahrzeug.

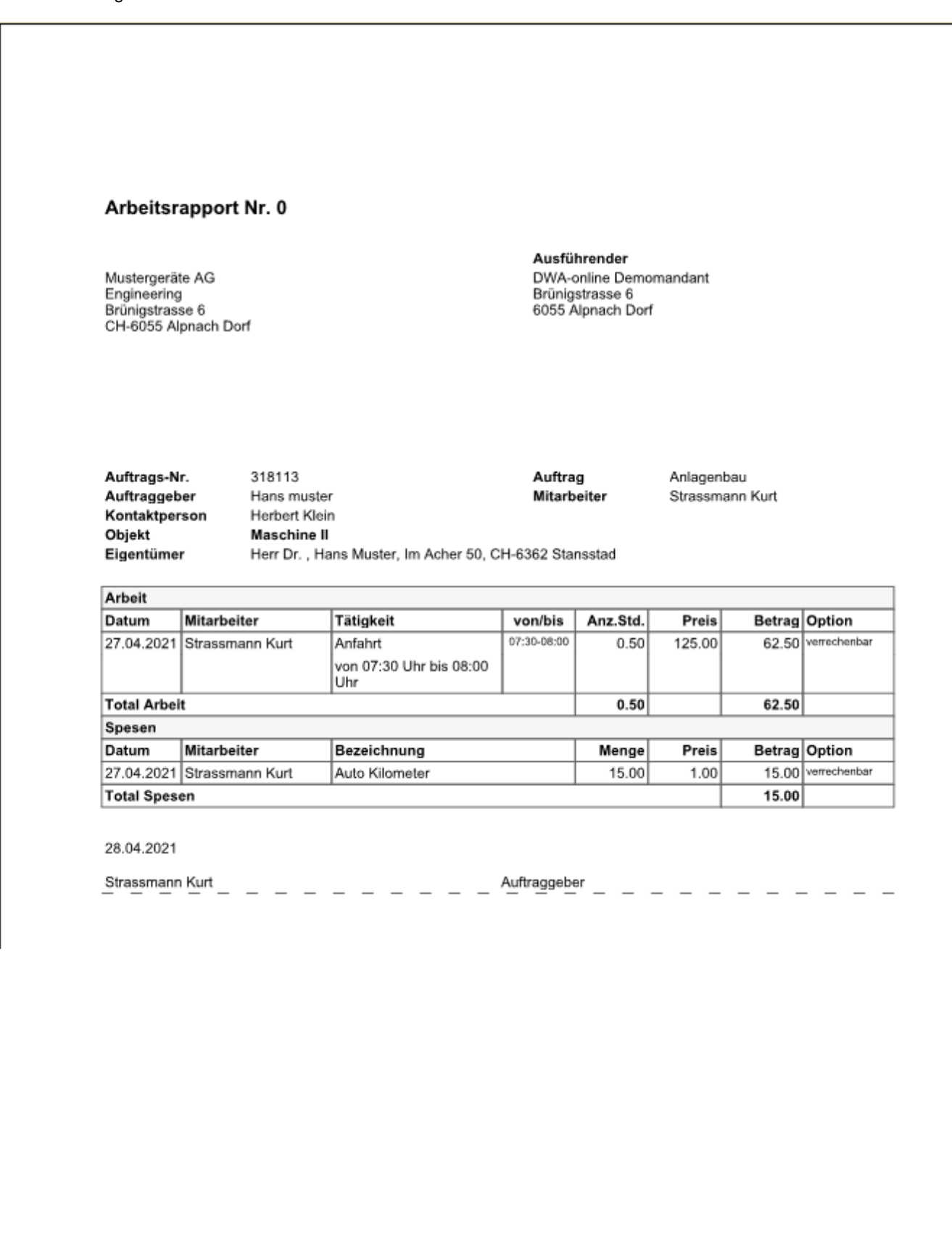

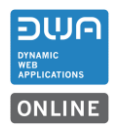

## **2.3. Spesen mit hinterlegter Distanz aus Kunde/Auftrag Vergütung an Mitarbeiter erfassen**

Die erfassten Distanzen beim Kunden oder Auftrag können für die Spesenerfassung eingesetzt werden.

#### **2.3.1. Voraussetzungen**

Beim Kunden oder im Auftrag muss eine Distanz hinterlegt sein. Siehe Punkt 2.3.2 und Punkt 2.4.1

Im Artikelstamm muss ein Artikel vorhanden sein, der in einer Kategorie mit der Art «Spesen» erfasst ist, und einen Preis pro Distanz (km) enthält.

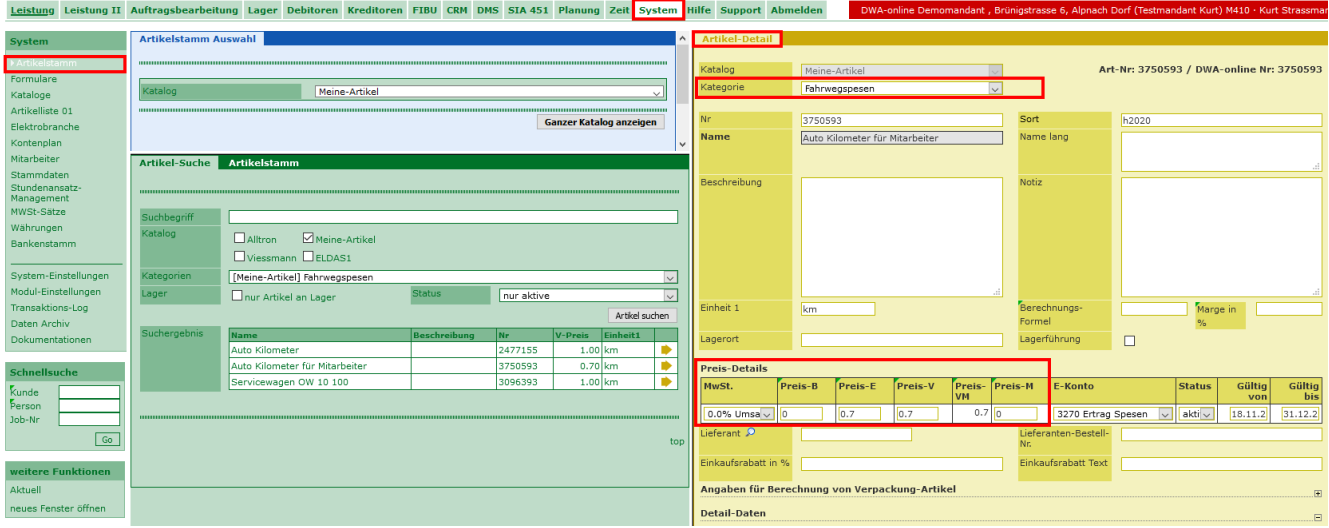

In den Arbeitstätigkeiten muss eine Tätigkeit für die Spesen vorhanden sein. Bei dieser Tätigkeit muss ein entsprechender Spesenartikel aus dem Artikelstamm zugeordnet sein.

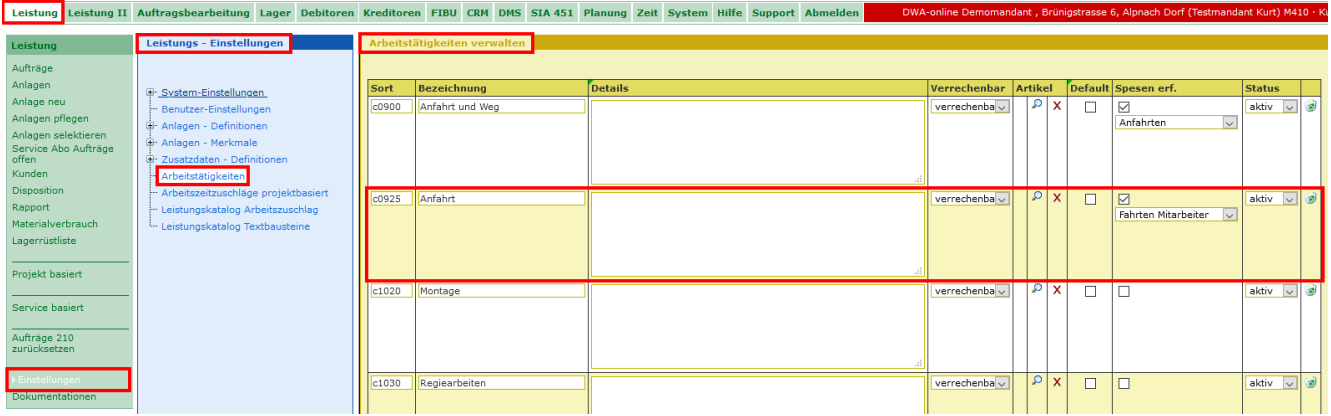

In der Funktion Spesenerfassung muss eine Spesenart mit dem entsprechenden Artikel für Spesen erfasst sein.

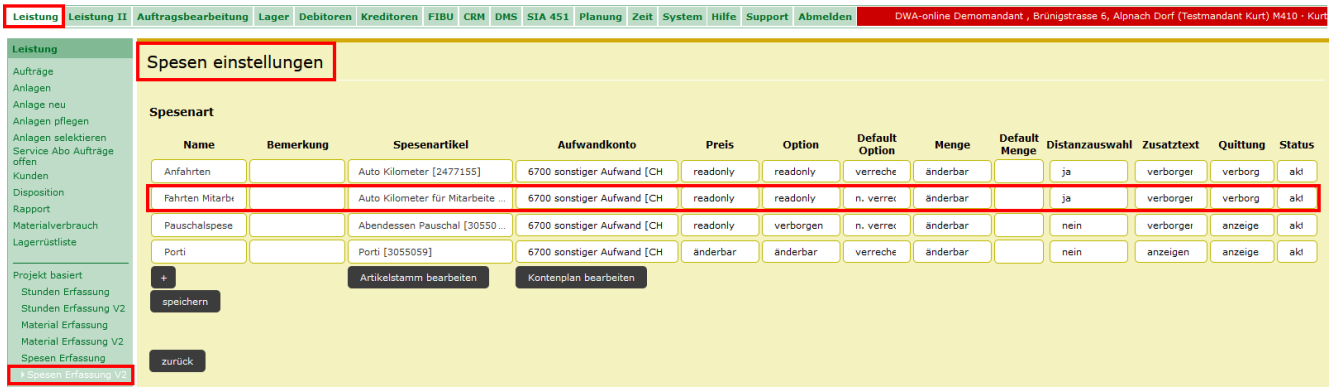

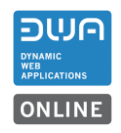

#### **2.3.2. Funktionsweise**

In diesem Beispiel wird die Fahrzeit verrechnet. Die Kilometerentschädigung wird nicht verrechnet. Die Kilometer-Entschädigung wird in der Spesenerfassung für die Auszahlung an den Mitarbeiter genutzt.

Die verbuchte Zeit geht auf die Arbeitszeit des Mitarbeiters.

Beim Erfassen von Stunden z.B. Fahrzeiten wird mit der hinterlegten Tätigkeit z.B. «Anfahrt» gemerkt, dass zu der ausgewählten Tätigkeit, Spesen erfasst werden müssen.

Es wird automatisch das Erfassungsfenster für die Spesen angezeigt. Die Fahrzeit für die Anfahrt kann erst abgespeichert werden, wenn die Fahrspesen dazu erfasst sind.

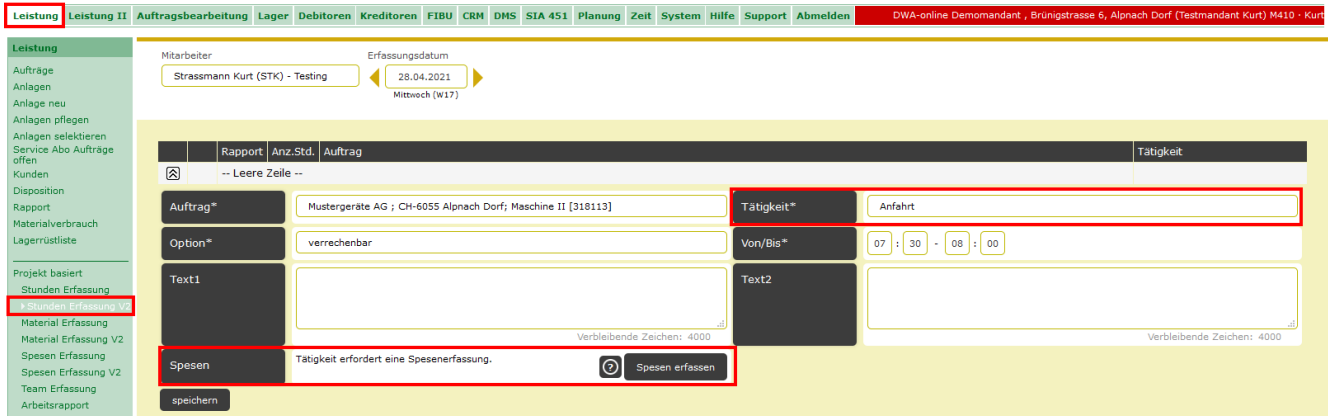

Mit Klicken auf den Button Spesen erfassen wird das Erfassungsfenster für die Spesen geöffnet. Der entsprechende Artikel ist mit der Distanz aus dem Kunden bzw. Auftrag schon erfasst. Passen die Angaben, können die Spesen gespeichert werden.

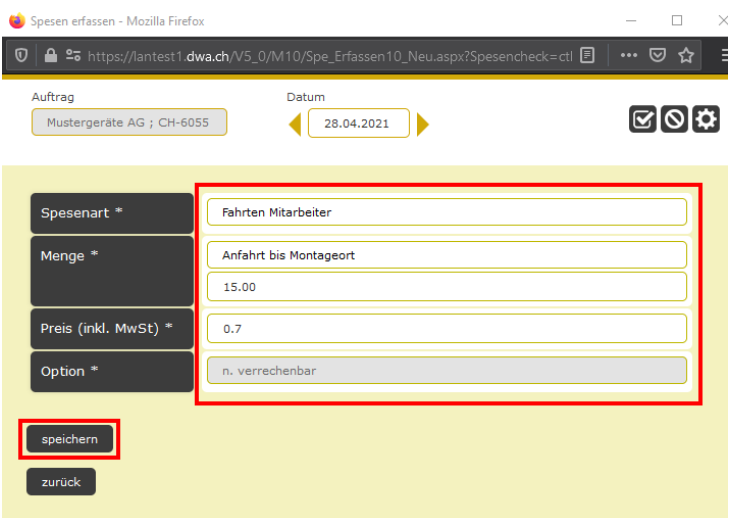

Danach kann die erfasste Anfahrtszeit gespeichert werden.

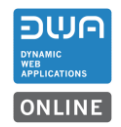

Beispiel: Ausschnitt vom Arbeitsrapport für den Kunden mit der Verrechnung Fahrzeit Die Kilometer werden nicht verrechnet.

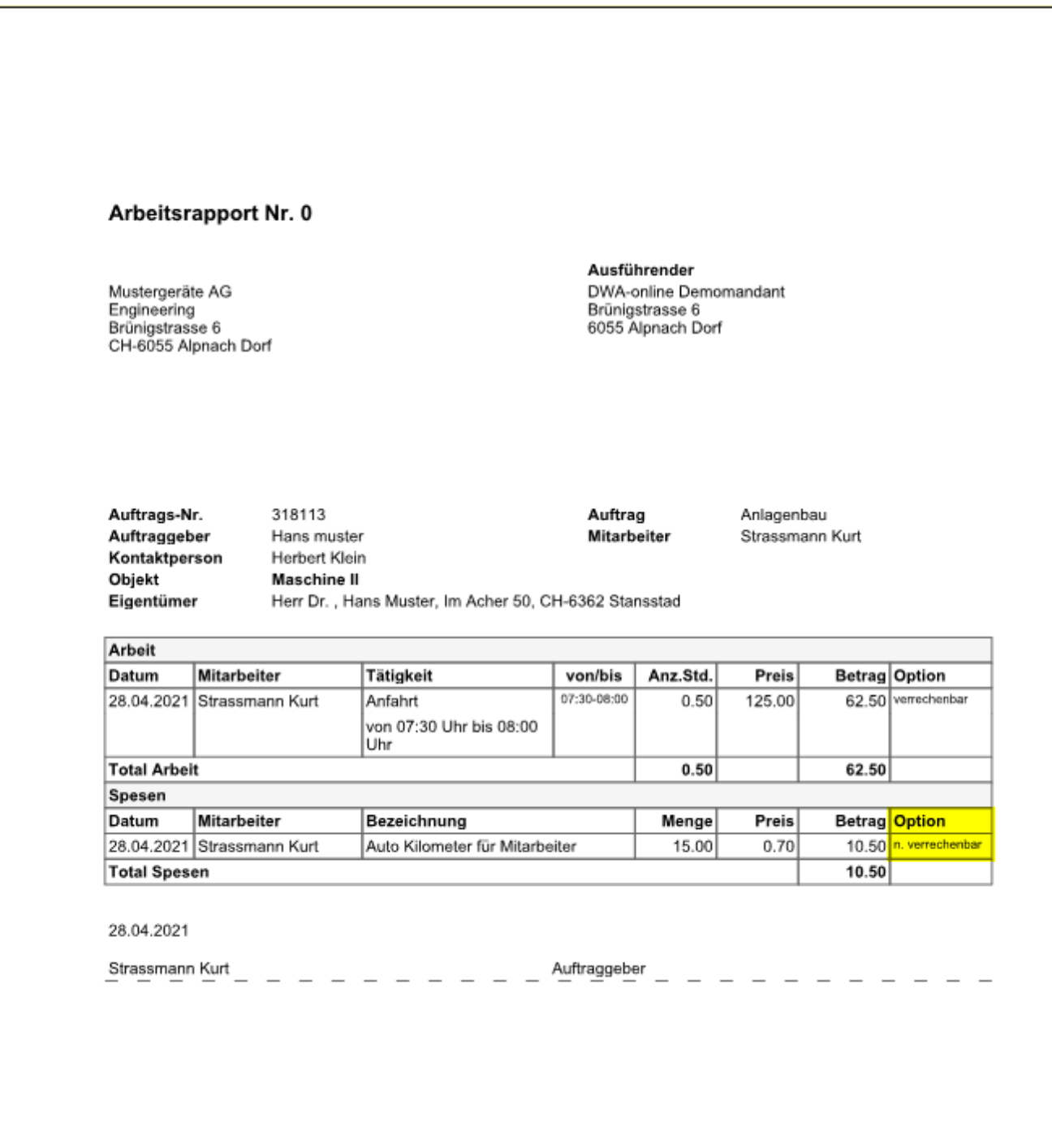

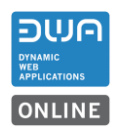

#### **2.4. Spesen für Mitarbeiter freigeben**

Die erfassten Spesen können zur Auszahlung als offene Posten in die Kreditoren übergeben werden.

#### **2.4.1. Voraussetzungen**

Für den Mandant ist das Modul Kreditoren M76 aktiv.

#### **2.4.2. Funktionsweise**

Die Erfassten Spesen aus dem Beispiel 2.6.2 werden mit Klicken auf den Haken in die Freigabetabelle übernommen.

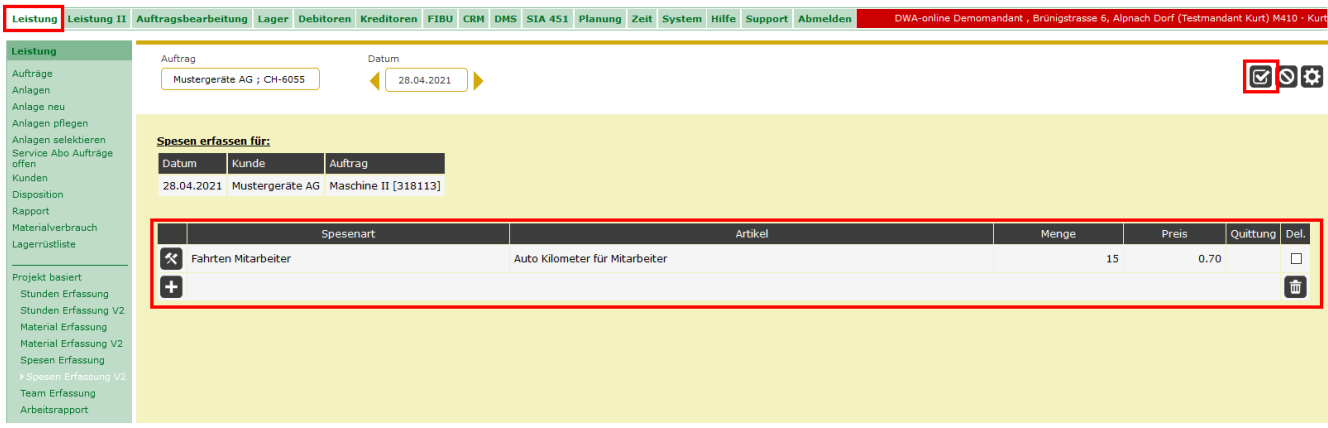

Freigabetabelle mit der Übersicht der erfassten Spesen.

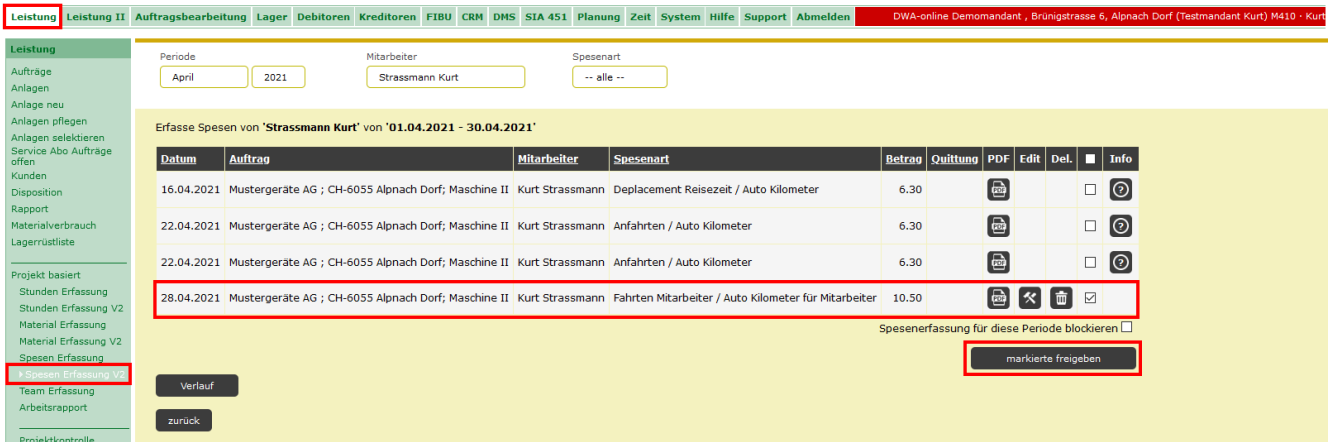

Für die Freigabe, die entsprechende Position anhaken und mit dem Button «markierte freigeben» die Spesen an die Zahlungsfreigabe übertragen.

In der Zahlungsfreigabe muss noch das Auszahlungsdatum für die Spesen eingetragen werden.

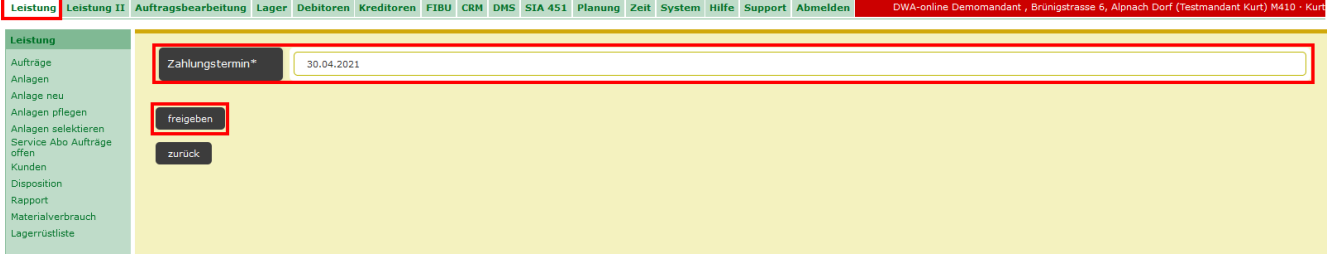

Mit «freigeben» wird eine Bestätigung angezeigt und in den Kreditoren wird ein offener Posten angelegt.

Leistung Leistung II <u>Auftragsbearbeitung</u> Lager Debitoren Kreditoren FIBU CRM DMS SIA 451 Planung Zeit System Hilfe Support Abr Die Spesen Positionen wurden freigegeben.<br>Anz. Spesen Positionen: 1<br>Kreditoren OP-Nr.: 20590<br>OP-Betrag: 11.30<br>PDF: 100-Netrag: 2007-Betrag Leistung Aufträge<br>Anlagen<br>Anlagen eu<br>Anlagen pflegen<br>Anlagen selektieren<br>Service Abo Aufträge<br>Kunden<br>Kunden<br>Kunden zurück Dispositi<br>Rapport Materialverbra Lagerrüstliste

Mit Klicken auf den Link Download wird der Spesenrapport für die Buchhaltung generiert.

Offener Posten in den Kreditoren, sofern das Modul im Mandanten freigeschalten ist.

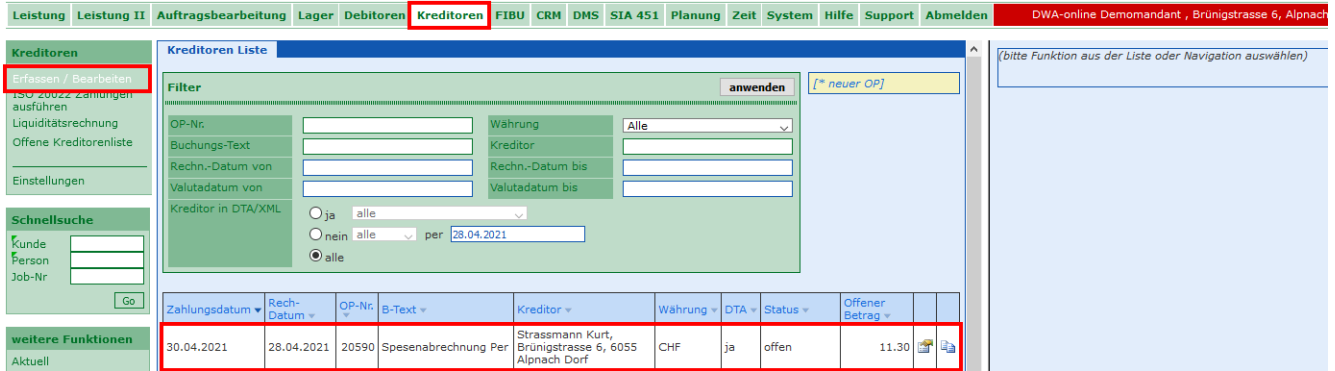

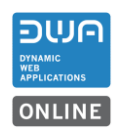

## **3. Auftragsbearbeitung M70**

#### **3.1. Auftragspositionen**

Neu werden auch manuell erfasste Abzugspositionen beim Kopieren eines Auftrages in den neuen Auftrag kopiert.

#### **Ausnahmen:**

Abzugspositionen von Vorauszahlungen und Überzahlungen, die einem bestimmten Auftrag zugewiesen wurden, werden beim Kopieren nicht in den neuen Auftrag kopiert.

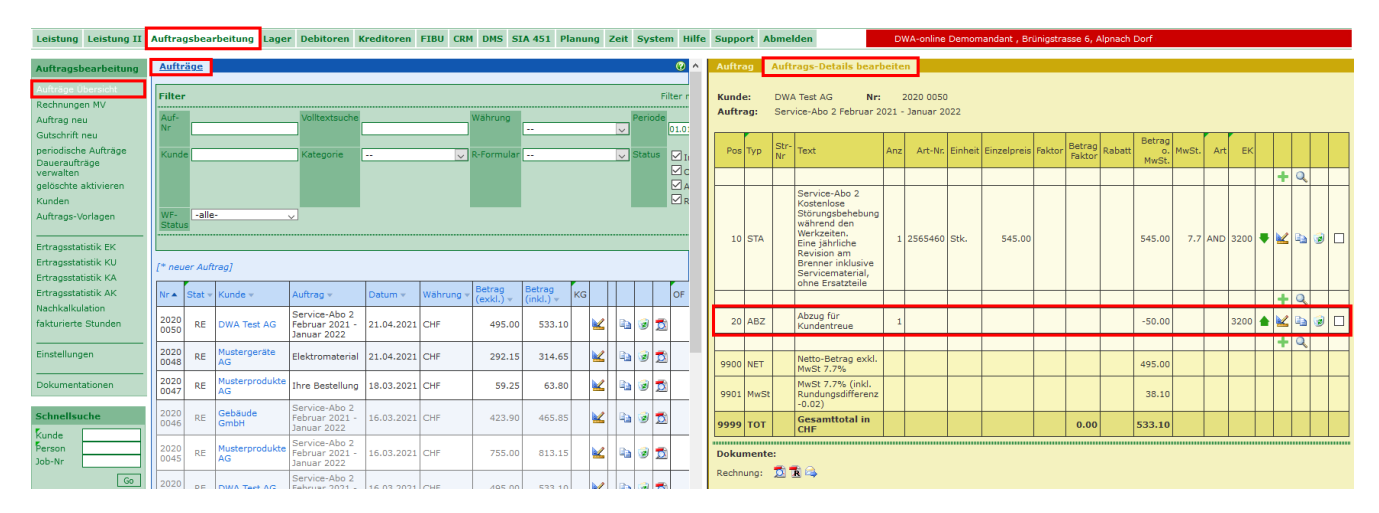

## **3.2. Periodische Aufträge**

#### **3.2.1. Service Abo Aufträge fakturieren**

Die Funktion «Service Abo fakturieren» ist überarbeitet worden.

Die ganze Verarbeitung der Verrechnung läuft nach dem Starten des Jobs als eigener Prozess im Hintergrund.

Im DWA kann weitergearbeitet werden. Andere Mitarbeiter könne den laufenden Job nicht nochmals aufrufen oder bearbeiten.

Der Verlauf des Jobs wird angezeigt.

Die letzte beendete Verrechnung wird mit einem Link zu den Rechnungen und einem Link zu den ESR angezeigt.

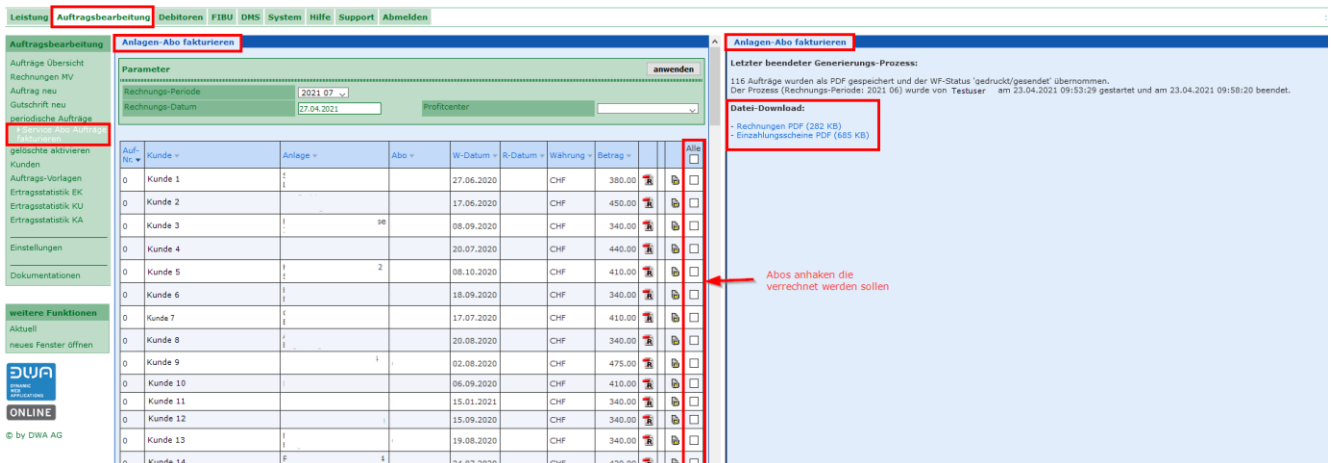

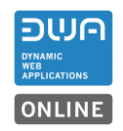

## Während des Verrechnens wird der Fortschritt laufend nachgeführt.

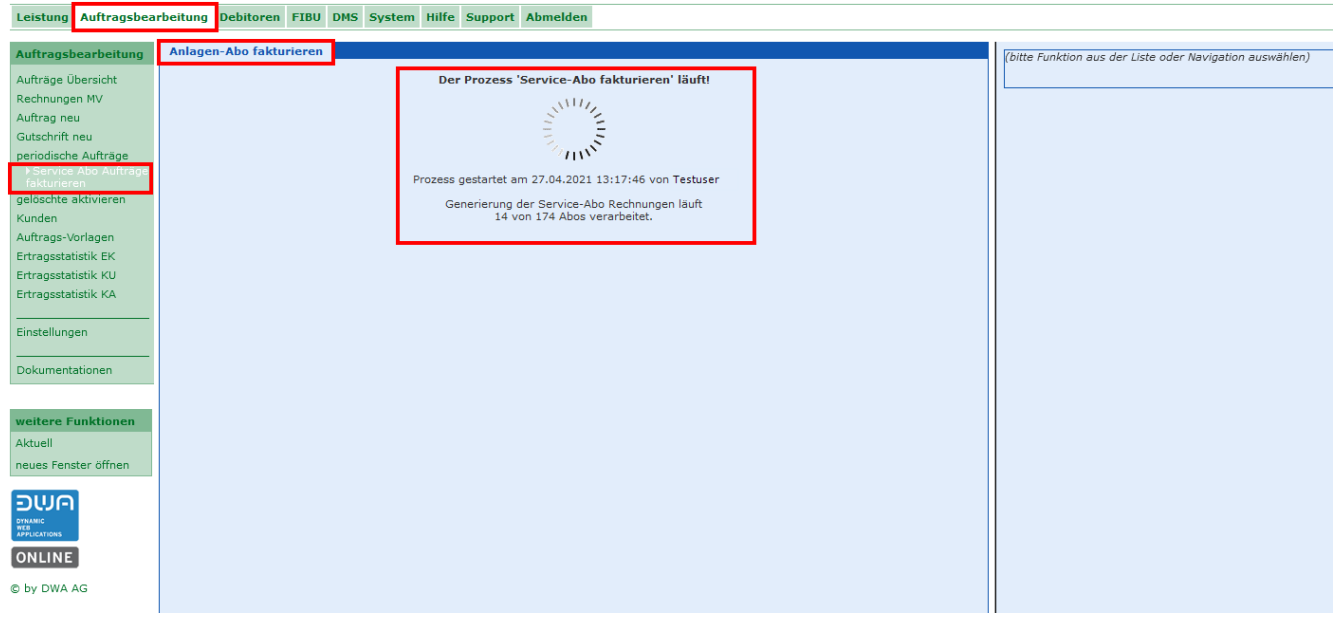

Der laufende Prozess kann nicht mehr gestört werden, selbst wenn man sich beim DWA abmeldet. Nach dem Anmelden und nach Aufrufen der Funktion wird wieder der Stand der laufenden Verrechnung angezeigt.

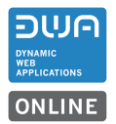

## **4. Debitoren M75**

#### **4.1. Offene Debitoren**

Neu werden die Mahngebühren korrekt auf den offenen Debitor aufgerechnet.

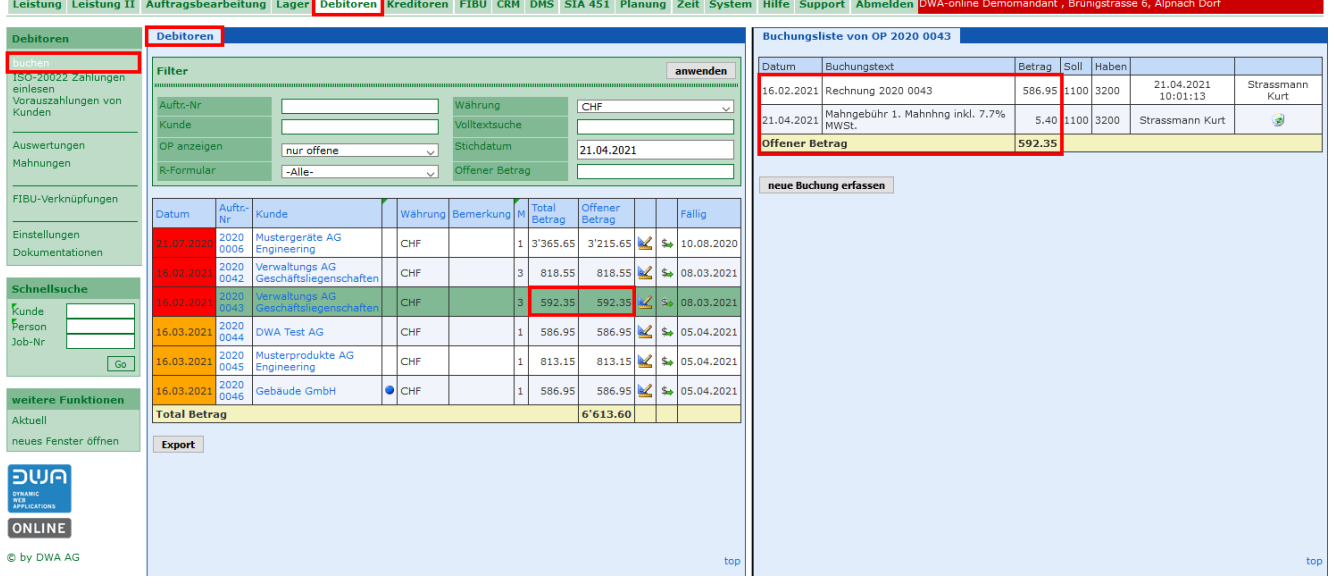

## **4.2. Iso-Zahlfiles einlesen**

Neu kann für das Einlesen des ISO-Zahlfiles eingestellt werden, ob die Zahlung nach Valutadatum oder Buchungsdatum im DWA verbucht werden soll.

Als Standard ist das Valutadatum eingestellt. Nach dieser Methode wird in den meisten Fällen verbucht.

Je nach Führung der Buchhaltung kann neu auf das Buchungsdatum umgestellt werden. Nach der Umstellung werden alle eingelesenen Zahlfiles nach Buchungsdatum verbucht.

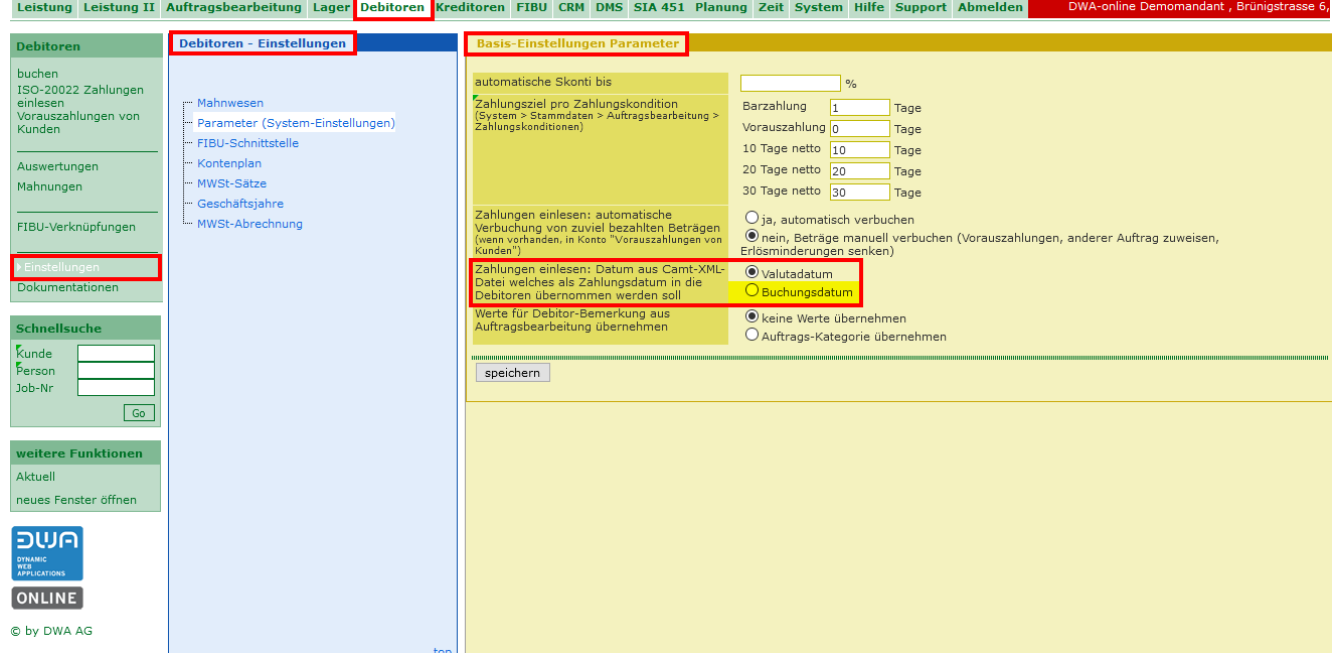

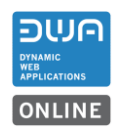

## **5. FIBU M77**

## **5.1. Daten an FIBU**

Für die Funktion «Daten an FIBU» ist der Filter und die Übersichtstabelle mit den Buchungen angepasst worden.

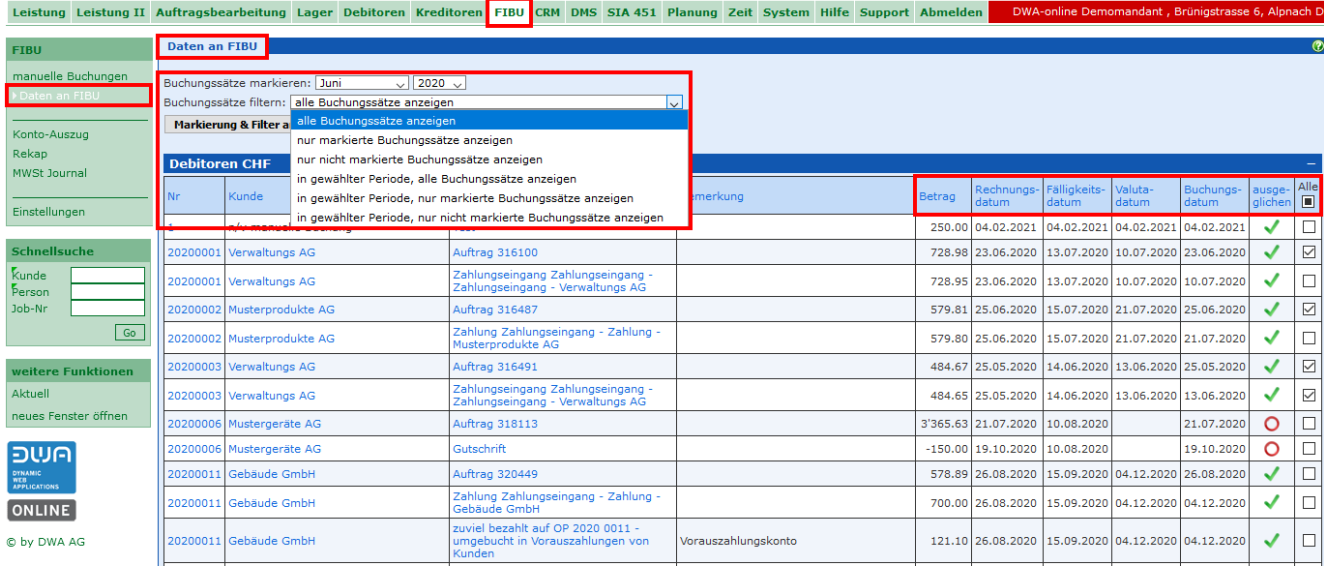

Die Filtermöglichkeiten für den Export sind erweitert worden.

Die Spalte «Buchungsdatum» ist hinzugefügt worden.

Die Spalte «Betrag» wurde neu nach den Bemerkungen zur besseren Übersicht vor den Daten angeordnet